# **Getting Started with Squarespace Fluid Engine**

Inside this PDF, you'll find a list of all the tasks covered in the Getting Started with Squarespace workshop.

You'll also find links to additional tutorials and other resources to help you make the most out of your new Squarespace website.

Here's an overview of what's inside this PDF:

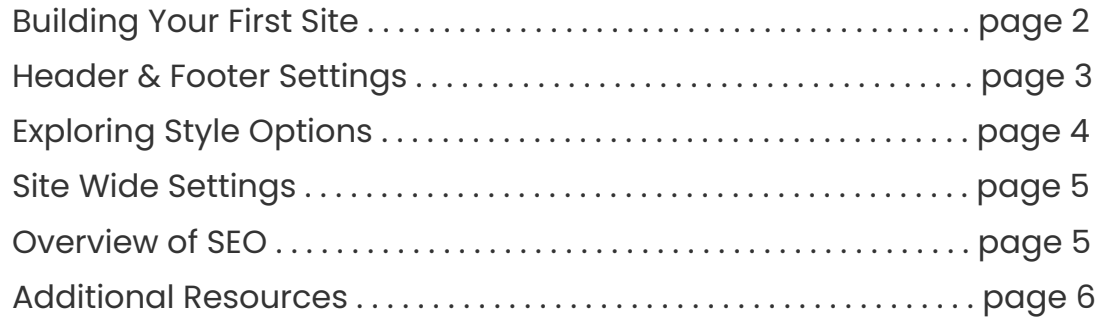

If you have any questions along the way, your teachers are here to help! You can email Becca directly at **[support@insidethesquare.co](mailto:support@insidethesquare.co)** or sign up for a free tutoring session with Jen at **[jenmaher.as.me/sqsp](https://jenmaher.as.me/sqsp)**

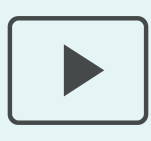

#### **Before we get started, follow these steps!**

Check out Jen's three video series to help you prepare for the workshop **[jenmaher.expert/sqsp-employees](https://www.jenmaher.expert/sqsp-employees)**

# **Building Your First Site**

## Task List

- $\Box$  Understand the different page types
- □ Create a Page Section
- $\Box$  Explore Page Section Settings
- $\Box$  Add An Image
- $\Box$  Add A Text Block
- $\Box$  Create Layers
- $\Box$  Rearrange Mobile View
- $\Box$  Add an Auto Layout Section

## Helpful Videos

- ➔ Page [Section](https://insidethesquare.co/resources/page-sections) Types
- → Page Section [Settings](https://insidethesquare.co/tiny/page-section-settings)
- → How to add a page [section](https://insidethesquare.co/tiny/add-page-section?utm_source=squarespace&utm_medium=training-guide&utm_campaign=082021)
- → How to [duplicate](https://insidethesquare.co/tiny/duplicate-page-section?utm_source=squarespace&utm_medium=training-guide&utm_campaign=082021) a page section
- → How to [change](https://insidethesquare.co/tiny/page-section-color-theme?utm_source=squarespace&utm_medium=training-guide&utm_campaign=082021) a page section color theme
- $\rightarrow$  How to add a [background](https://insidethesquare.co/tiny/png-background?utm_source=squarespace&utm_medium=training-guide&utm_campaign=082021) image to a page section
- $\rightarrow$  How to use a video as a page section [background](https://insidethesquare.co/tiny/video-background?utm_source=squarespace&utm_medium=training-guide&utm_campaign=082021)
- → How to use a GIF as a page section [background](https://insidethesquare.co/tiny/gif-background?utm_source=squarespace&utm_medium=training-guide&utm_campaign=082021)
- ➔ How to link to a PDF in [Squarespace](https://insidethesquare.co/tiny/pdf-link)
- ➔ How to create & [customize](https://www.youtube.com/watch?v=QbQaKXCKkD4) a gallery section
- → [Squarespace](http://insidethesquare.co/resources/page-types) Page Types
- → Blog vs Portfolios: How To Pick The Right [Collection](https://www.youtube.com/watch?v=zWwb4esEFh4) for Your Project

## **Header & Footer Settings**

Task List

- $\Box$  Change the order of pages in your main navigation
- $\Box$  Add social links to your header
- $\Box$  Change the layout of your header
- $\Box$  Change the icon for your mobile menu
- $\Box$  Change your site title text
- $\Box$  Add an image for your site title
- $\Box$  Add a mobile logo
- $\Box$  Link the header button to a page in the not linked section of your site

Helpful Videos

- $\rightarrow$  How to [change](https://www.youtube.com/watch?v=9gQEFOcD0rc&list=PLvVYrLE5_edslKNGw2H6Gbc3Ok-KAVXE7&index=34) the links in the header of your site
- ➔ [Squarespace](https://www.youtube.com/watch?v=bbR5_kYH30c) header layout options
- → How to add a [desktop](https://insidethesquare.co/tiny/site-logo?utm_source=squarespace&utm_medium=training-guide&utm_campaign=082021) logo
- ➔ How to add a [mobile](https://insidethesquare.co/tiny/mobile-logo?utm_source=squarespace&utm_medium=training-guide&utm_campaign=082021) logo
- $\rightarrow$  How to add a button to your [website](https://www.youtube.com/watch?v=reP2qk4FnMI&list=PLvVYrLE5_edslKNGw2H6Gbc3Ok-KAVXE7&index=19) header
- → How to change the style of your [website](https://studio.youtube.com/video/bbR5_kYH30c/edit) header button
- $\rightarrow$  How to [change](https://www.youtube.com/watch?v=UVlIShvxst8&list=PLvVYrLE5_edslKNGw2H6Gbc3Ok-KAVXE7&index=10) the style of your site title
- ➔ How to [change](https://insidethesquare.co/tiny/site-title-font?utm_source=squarespace&utm_medium=training-guide&utm_campaign=082021) the text of site title
- $\rightarrow$  Change the order of pages in your main [navigation](https://www.youtube.com/watch?v=9gQEFOcD0rc)
- $\rightarrow$  How to add social links to your [header](https://www.youtube.com/watch?v=iCVzmuIj5Ek&list=PLvVYrLE5_edslKNGw2H6Gbc3Ok-KAVXE7&index=37)
- → How to [assign](https://insidethesquare.co/tiny/set-homepage?utm_source=squarespace&utm_medium=training-guide&utm_campaign=082021) a home page
- $\rightarrow$  How to turn on [social](https://insidethesquare.co/tiny/social-icon-menu?utm_source=squarespace&utm_medium=training-guide&utm_campaign=082021) icons

# **Exploring Style Options**

## Task List

- $\Box$  Access your site styles menu from the main menu
- $\Box$  Access your site styles menu from edit mode
- $\Box$  Change your font pack
- $\Box$  Assign a custom text for your header button
- □ Change a color in your color palette
- $\Box$  Assign a custom background color for the lightest 2 color theme
- $\Box$  Change the style of your buttons

#### Helpful Videos

- → Overview of your [Squarespace](https://insidethesquare.co/color-menu) color menu
- → Overview of your [Squarespace](https://insidethesquare.co/font-menu) font menu
- ➔ Overview of button types in [Squarespace](https://youtu.be/7Pk7-3gj4ZE)
- ➔ How to create button hover effects in [Squarespace](https://insidethesquare.co/squarespace-tutorials/button-hover-effects)
- ➔ How to create unique image layouts in [Squarespace](https://youtu.be/A8Q1ws4rWM8)
- → 5 creative text design options in [Squarespace](https://youtu.be/JjmvhuBVESU) Fluid Engine

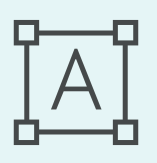

#### **Are you a Canva user?**

Download a list of Squarespace + Canva Pro compatible fonts at **[insidethesquare.co/canva](https://insidethesquare.co/canva)**

# **Site Wide Settings**

Task List

- $\Box$  How to Set a Site-wide Password
- $\Box$  Changing the Built-In Domain
- $\Box$  Getting a Custom Domain
- □ Enabling Cookie Alert Banner
- □ Changing Cookie Alert Banner Text & Settings

## Helpful Videos

- ➔ How to change your [Squarespace](https://youtu.be/xWmW5awbCdI) domain
- $\rightarrow$  How to set a [password](https://insidethesquare.co/tiny/site-password) for your site
- ➔ How to [password](https://insidethesquare.co/tiny/password-page) protect a single page
- → How to [enable](https://youtu.be/f6Mcr-2VfJQ) your cookie alert
- → How to [customize](https://youtu.be/tABUpzp9Lss) your cookie alert style

# **Overview of SEO**

Task List

- $\Box$  Understand the basics of SEO
- $\Box$  Review the Squarespace SEO Checklist
- $\Box$  Add an SEO title to a page
- $\Box$  Add an SEO description to a page
- $\Box$  Add alt text to an image block

## Helpful Videos

- $\rightarrow$  How to add an SEO title to a [page](https://youtu.be/0mGlvuvWWko)
- ➔ How to add an SEO [description](https://youtu.be/sO__izlL0SA) to a page
- ➔ How to add an SEO title to a [blog](https://youtu.be/SEI8hy-DjJA) post
- ➔ How to add an SEO [description](https://youtu.be/ApjutYCz738) to a blog post
- ➔ How to add alt text to an [image](https://youtu.be/tcFPMn9qC50) block

## **Additional Resources**

We covered a LOT in this workshop, but there is so much more you can learn about Squarespace!

Here are some additional resources to help you learn even more about creating and customizing your new website.

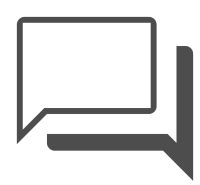

#### **Squarespace Forum**

The perfect place to connect with other users and get support for questions you can't find an answer to. **[forum.squarespace.com](http://forum.squarespace.com)**

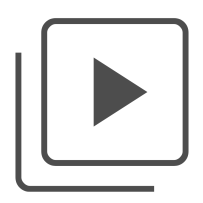

#### **100+ Free Squarespace Tutorials**

For step-by-step video tutorials on creating and customizing your site, visit the searchable blog at **[insidethesquare.co/squarespace-tutorials](http://insidethesquare.co/squarespace-tutorials)**

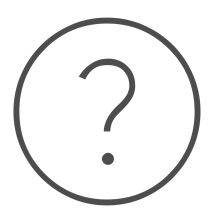

## **Ask Jen Anything**

Schedule a free 30-minute one-on-one session with Jen Maher to ask her anything about Squarespace. **[jenmaher.as.me/sqsp](https://jenmaher.as.me/sqsp)**

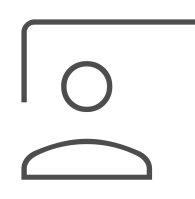

#### **Attend Another Workshop**

Learn more about specific features available in Squarespace by attending an upcoming workshop **[insidethesquare.co/w](http://insidethesquare.co/squarespace-tutorials)orkshops**